## **Manueller OP-Ausgleich nur durch Skonto**

Ausgangssituation:

Es ist ein Offener Posten mit einem niedrigen Restbetrag vorhanden, welcher ausschließlich durch Skonto ausgeglichen werden soll.

## Lösung:

Dazu wird der Offene Posten über die Schaltfläche: AUSGLEICHEN geöffnet. Der Ausgleichsbetrag wird mit 0,00 Euro eingetragen. Die Option: "Skonto" ist zu aktiviert. Nun kann der OP-Betrag im Feld: "Skontobetrag" eingegeben werden.

Die entsprechenden Buchungssätze für die FiBu werden in gewohnter Weise in der Auftragsbuchungsliste zur Verfügung gestellt.

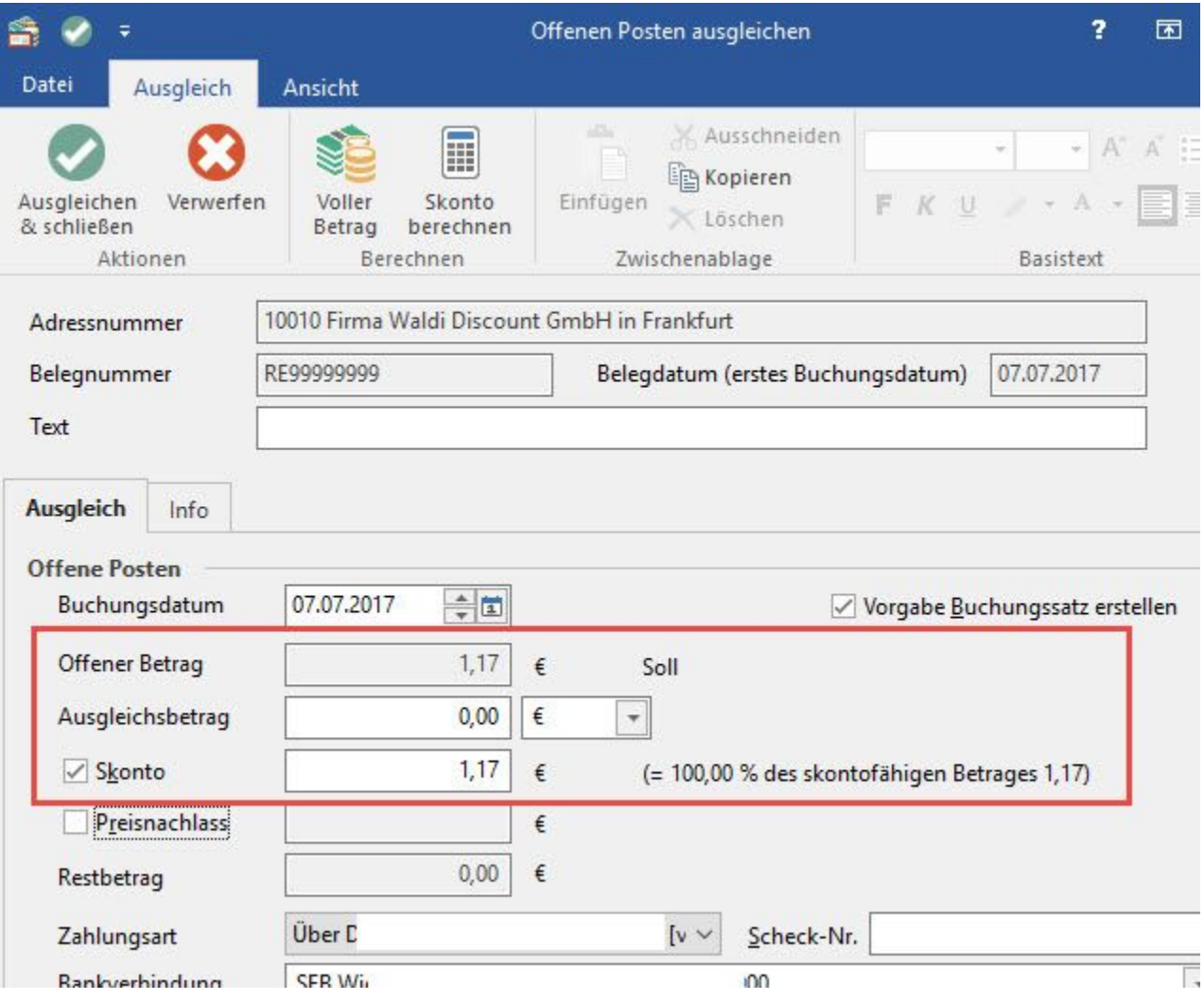